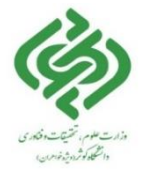

**تمدید کتاب** 

تمدید منابع امانی از طریق مراجعه حضوری به کتابخانه و غیر حضوری ( پورتال کتابخانه ) امکان پذیر می باشد. جهت تمدید منابع به شکل غیر حضوری مراحل زیر را انجام دهید : وارد پورتال کتابخانه به آدرس ir.ac.kub.library://http شوید .

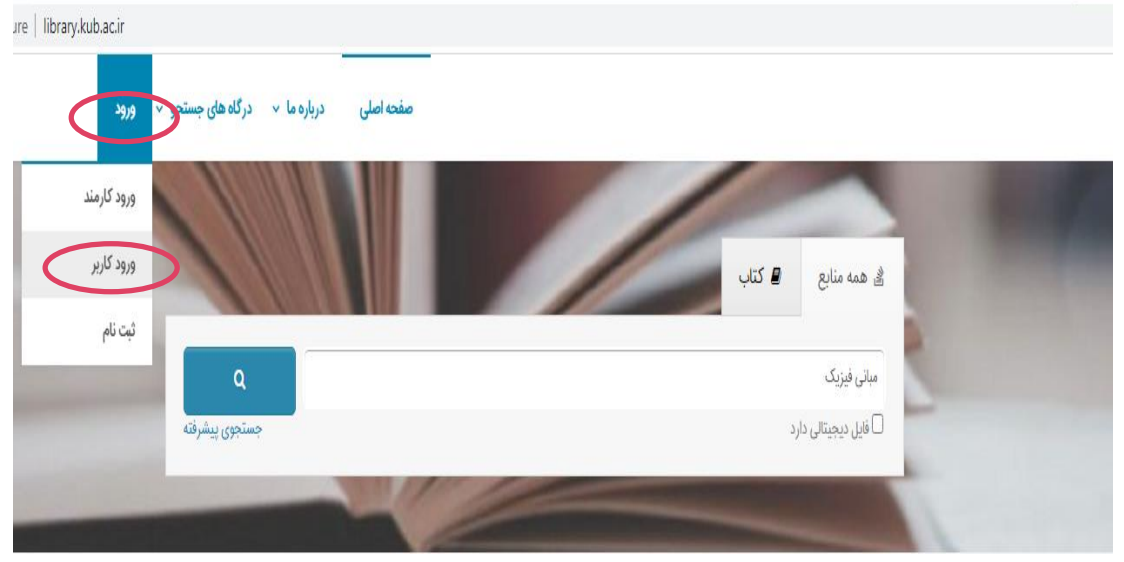

 در قسمت باالی سمت چپ صفحه بر روی فلش کنار کلمه "ورود " کلیک کرده و گزینه "ورود کاربر" را انتخاب نمائید . با وارد کردن نام کاربری )کد ملی ( و کلمه عبور ) کد ملی ( وارد پروفایل خود شوید. ) دانشجویان ورودی قبل از 99( با وارد کردن نام کاربری )کد ملی ( و کلمه عبور ) عدد 1 تا 7 ( وارد پروفایل خود شوید. )دانشجویان ورودی 99 و 1400 ( با وارد کردن نام کاربری (شماره دانشجویی ) و کلمه عبور ( کد ملی ) وارد پروفایل شوید. (دانشجویان ورودی ۱۴۰۱و بعد آن) بعد از یکبار وارد شدن به پرتال با کلیک بر روی اسم در قسمت باالی سمت چپ صفحه حتما پسورد خود را تغییر دهید . از منوی مشخص شده پروفایل گزینه مدارک در دست امانت را انتخاب نمایید.

 از ستون عملیات که روبروی هرکدام از منابع در دست امانت با تیک سبز رنگ مشخص گردیده است به ارسال درخواست جهت تمدید هر کدام از منابع اقدام نمایید.

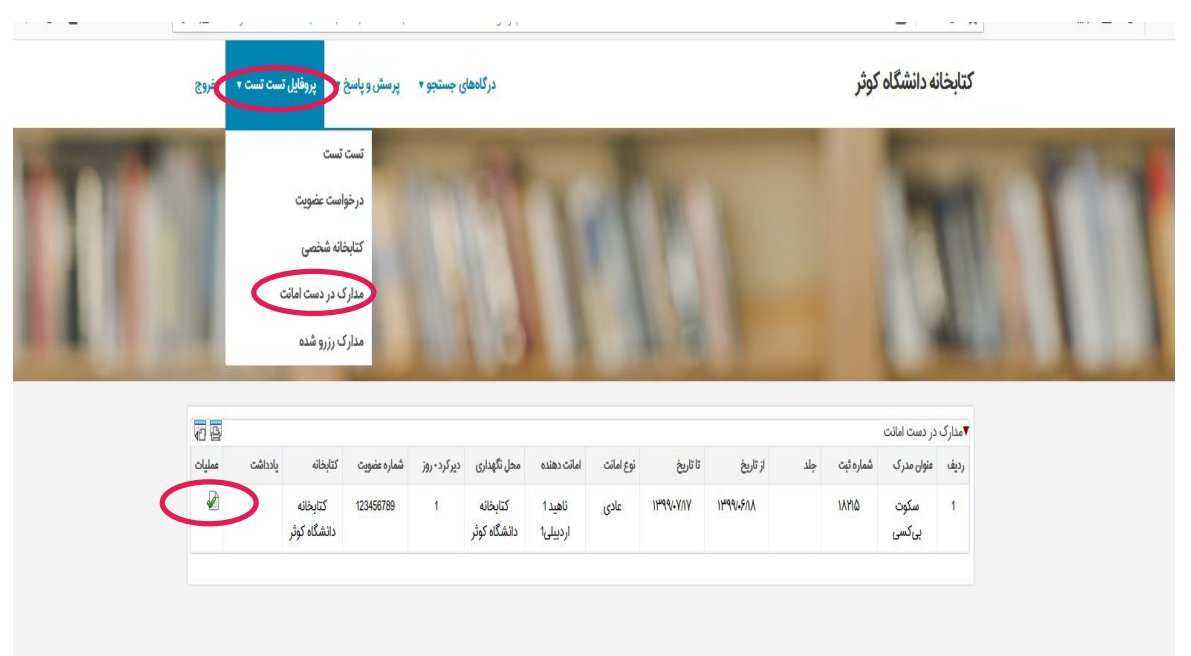

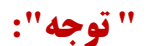

- از تغییر تاریخ بازگشت مدرک امانی خودداری فرمایید چون در این صورت مدرک مورد نظر تمدید نخواهد گردید. قبل از اتمام تاریخ بازگشت منابع، نسبت به درخواست تمدید از طریق پروفایل شخصی اقدام نمایید .
- هر کتاب فقط دوبار امکان تمدید امانت دارد. عملیات تمدید منابع درخواستی پس از تایید کارشناس میز امانت در ساعات اداری انجام خواهد گرفت .

**رزرو کتاب**

در صفحه مشاهده رزروها نیز اطالعات کاربر به همراه اطالعات مدارک رزرو شده به تفکیک هر یک از کتابخانه های تحت عضو کاربر نمایش داده می شود .اطالعات مدارک شامل :عنوان مدرک، بازه تاریخی رزرو، وضعیت درخواست و ...است.

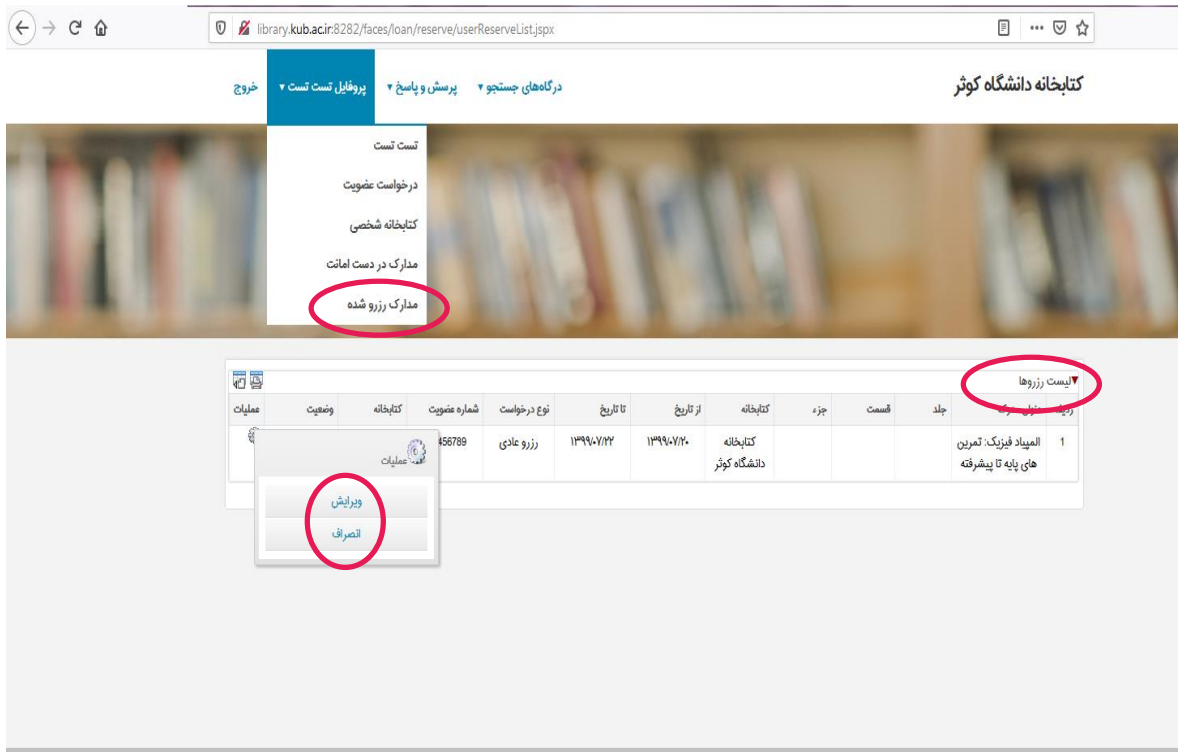

در بخش عملیات، امکان ویرایش رزرو، یا انصراف از آن وجود دارد.البته ویرایش درخواست، فقط در مورد درخواست های جدید امکان پذیر است، درصورتیکه درخواست توسط مدیر سیستم تایید شده باشد، امکان ویرایش درخواست وجود ندارد.